在电脑上访问京东主页(www.jd.com),登录以后在"我的京东"左侧导航栏中 选择"京东白条", 依据图示中提示进行激活:

1. 点击下图上面的"立即激活":

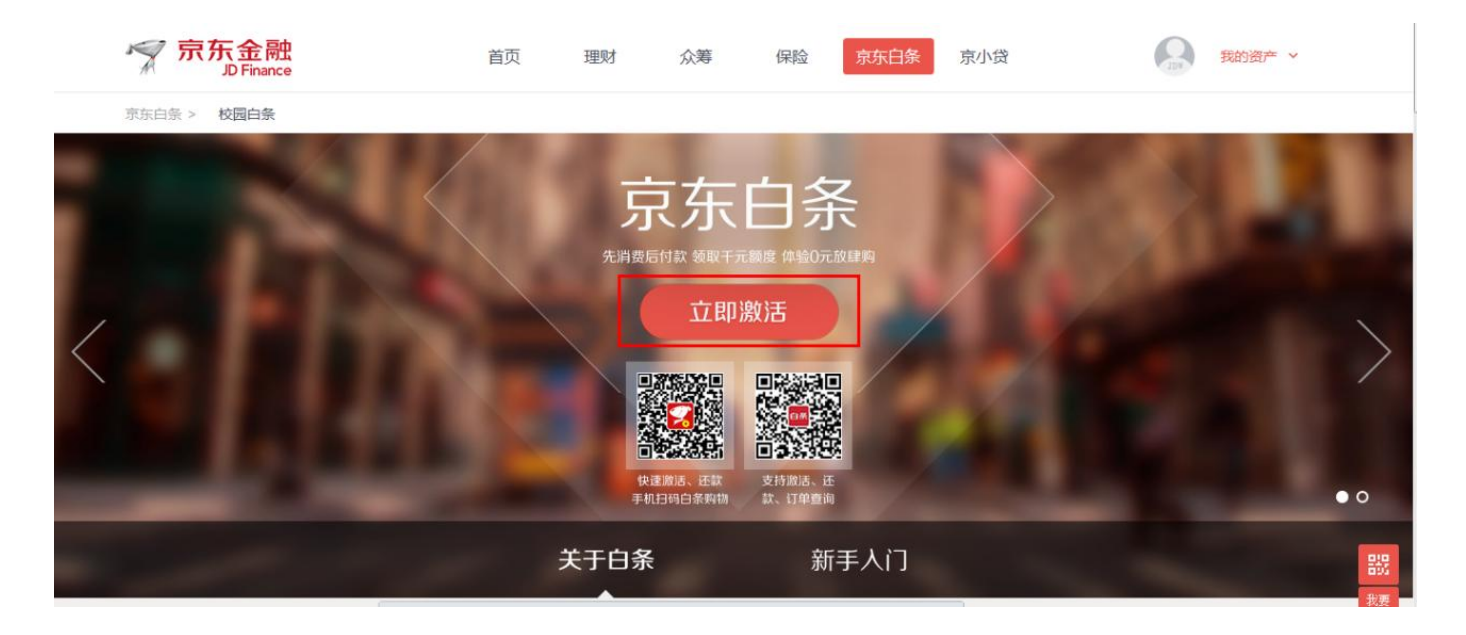

2. 点击"立即激活"按钮后,页面提示填写个人身份信息:

3. 选择绑定银行卡, 填写银行信息(信用卡):

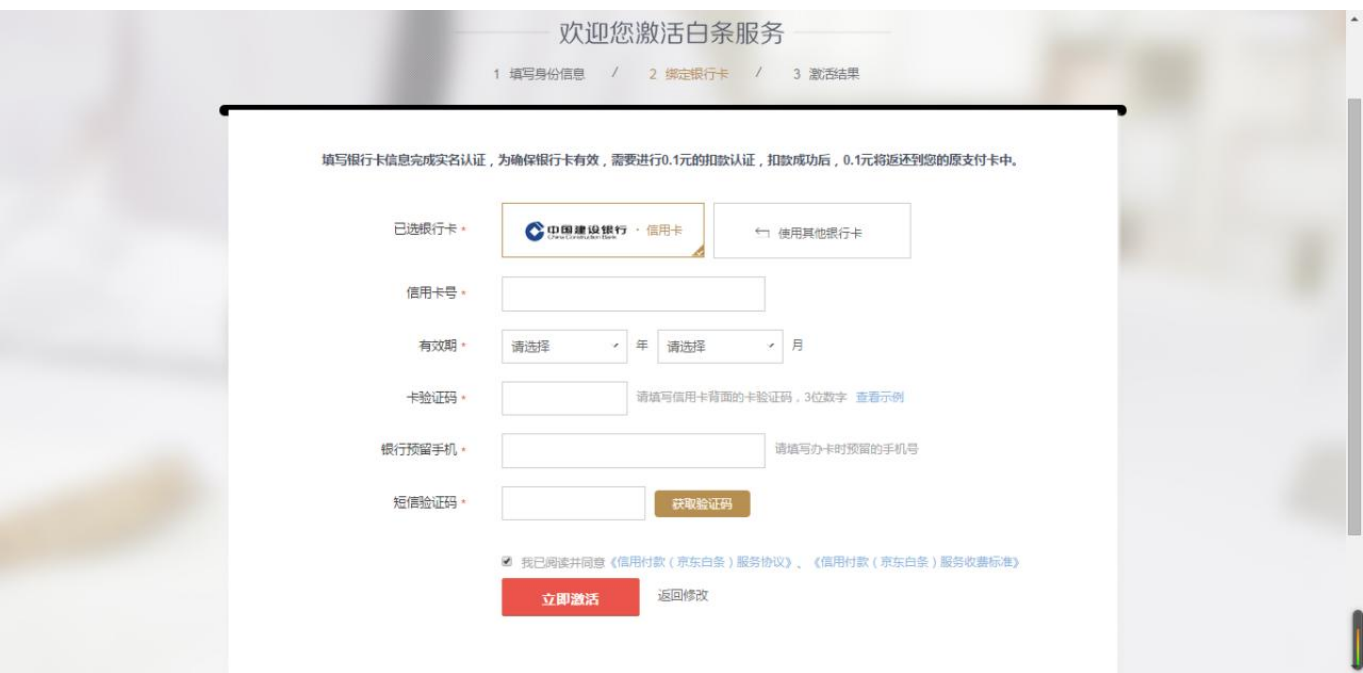

4. 选择绑定银行卡(借记卡):

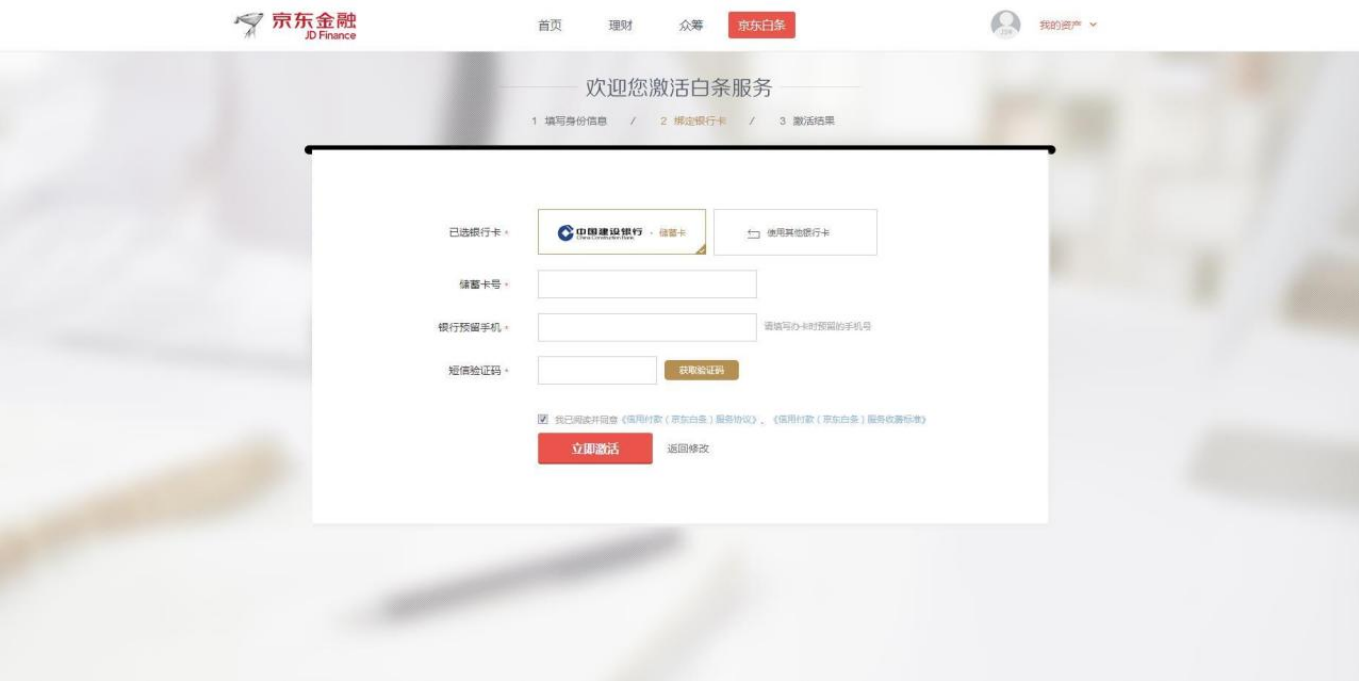

请仔细阅读该页面中所列明的《信用付款(京东白条)服务协议》、《信用付款( 京东白条)服务收费标准》以及其他相关协议,确认接受协议中所有内容后,点击 "我已阅读并同意"后,点击"立即激活"按钮,同时激活京东白条信用付款服务 。<br>。

5. 激活成功后显示账户实际可用详细信息:

激活成功!您获得白条説度8000元,京东商城消费可享30天免息期,分期服务费率0.7%/月。查看我的白条>

小编从京东官网了解到,2018京东白条开通条件用户可以自行登陆京东金融APP验 证,具体步骤如下:

1、登陆个人京东金融APP账号;

2、点击首页上方【白条】;

3、若全部白条服务页面显示【白条闪付】,账户当前具备尝试开通白条闪付的资 格;

4、点击【白条闪付】,按提示操作即可尝试开通。

小编极少用京东购物,现在想要开通白条,需要验证历史收货人手机号码,而当初 的手机号码早已没用了,所以小编的京东白条一直没有开通。

具体来说,京东白条开通条件2018小编总结如下:

1、用户年龄在18周岁到60周岁之间;

2、有京东账号,并有过往消费几率,交易笔数越多越好,但是尽量收货人手机号 码正长使用,并确保归账本人所属;

3、京东账户个人信息完善性,比如说实名认证、收货地址的稳定性、支付扣款顺 序以信用卡优先;

4、京东小白信用分越高越好,在京东购物记录良好,包括无逾期、无差评、无恶 意退款等